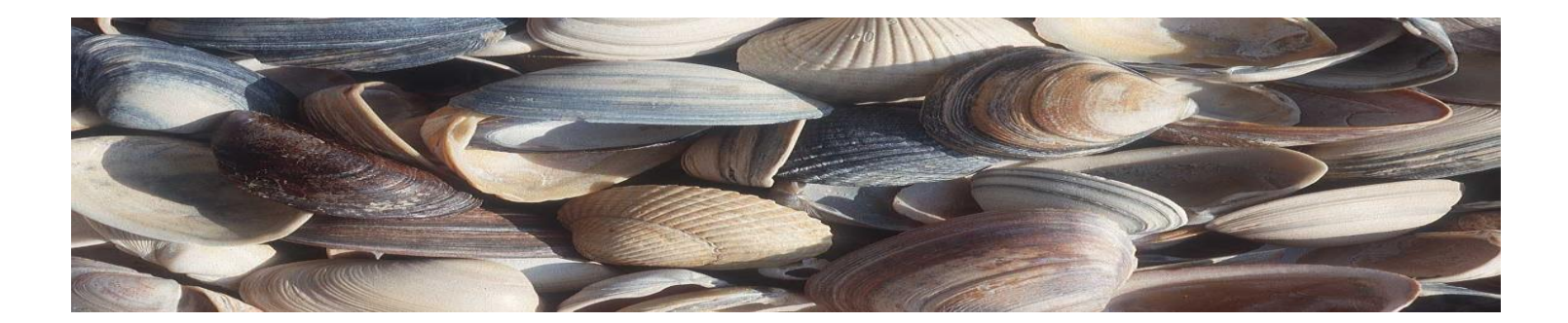

# Shells & Shell Programming (Part B)

#### Software Tools EECS2031 Winter 2018 Manos Papagelis

Thanks to Karen Reid and Alan J Rosenthal

for material in these slides

## **CONTROL STATEMENTS**

# Control Statements

- Conditional statements
	- if/then/else
	- test
	- case
- Loops Repetitive task statements
	- for
	- while

#### if/then/else

#### if TEST-COMMANDS; then CONSEQUENT-COMMANDS;

else

ALTERNATE-CONSEQUENT-COMMANDS fi

#### **Test**

#### test arguments

- The built-in command test is used to construct conditional statements in Bourne shell (sh)
- Equivalent to [ … ] in bash

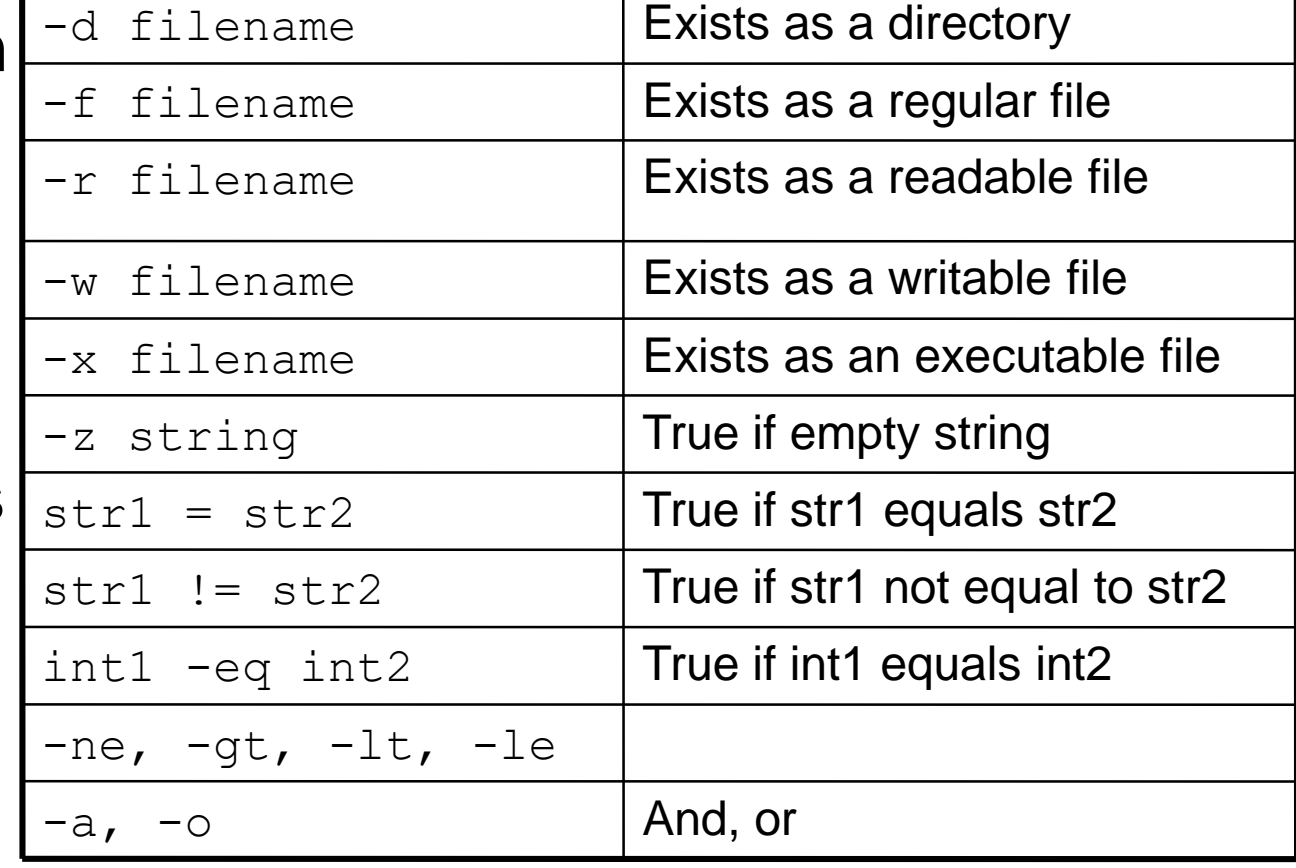

### test: example

#!/bin/bash

if test -z "\$1"; then echo "No command-line arguments." else echo "First command-line argument is \$1."

fi

# [ … ]: example

```
#!/bin/bash
directory="./BashScripting"
```

```
# bash check if directory exists
if [ -d $directory ]; then
  echo "Directory exists"
else 
  echo "Directory does not exists"
fi
```
## if/test relationship

- test is a command that returns a value
- If statements check the return value of the command
- test equivalent (brackets): [ ]

```
if test ! –d notes
then 
  echo not found
else 
  echo found
fi
                               if [ ! –d notes ]
                               then 
                                 echo not found
                               else 
                                 echo found
                               fi
                        =
```
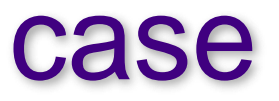

### case EXPRESSION in PATTERN1) COMMAND-LIST;; PATTERN2) COMMAND-LIST;;

...

PATTERNN) COMMAND-LIST;;

esac

#### case: example

#!/bin/bash

echo "What is your preferred programming / scripting language"

echo "1) bash"

echo "2) perl"

echo "3) I do not know !"

read choice;

case \$choice in

- 1) echo "You selected bash";;
- 2) echo "You selected perl";;

3) exit

#### esac

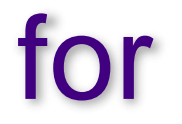

#### for NAME [ in LIST ]; do COMMANDS;

done

### for: example

#!/bin/bash

#### for f in \$( ls /var/ ); do echo \$f done

## for: example 2

Assume that:  $\%$  ls  $*$ , xml % file1.xml file2.xml file3.xml

Then:  $\%$  ls  $*$ . xml > list % for i in `cat list`; do cp "\$i" "\$i".bak ; done  $\%$  ls  $*$ . xml\*

What would the output be?

OUTPUT: % file1.xml file1.xml.bak file2.xml file2.xml.bak file3.xml file3.xml.bak

#### while

#### while CONTROL-COMMAND; do CONSEQUENT-COMMANDS;

done

## while: example

#!/bin/bash COUNT=6

while [ \$COUNT -gt 0 ]; do echo Value of count is: \$COUNT let COUNT=COUNT-1 done

Note: **let** is used (as one way) to evoke arithmetic evaluation of an expression.

## while: example 2

#!/bin/bash

```
# This script opens 4 terminal windows.
\dot{\mathbf{u}} = \mathbf{u} \oplus \mathbf{u}while \lceil $i -lt 4 \rceil; do
  xterm &
   i=55i+1]
done
```
## **COMMAND LINE ARGUMENTS**

## Command line arguments

- positional parameters: **variables** that are assigned according to position in a string
- Command line arguments are placed in positional parameters:

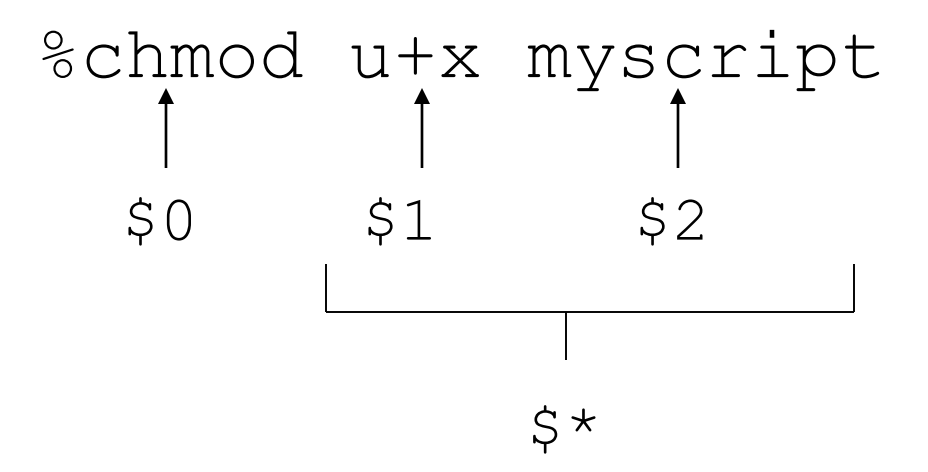

## Positional Parameters

• Example:

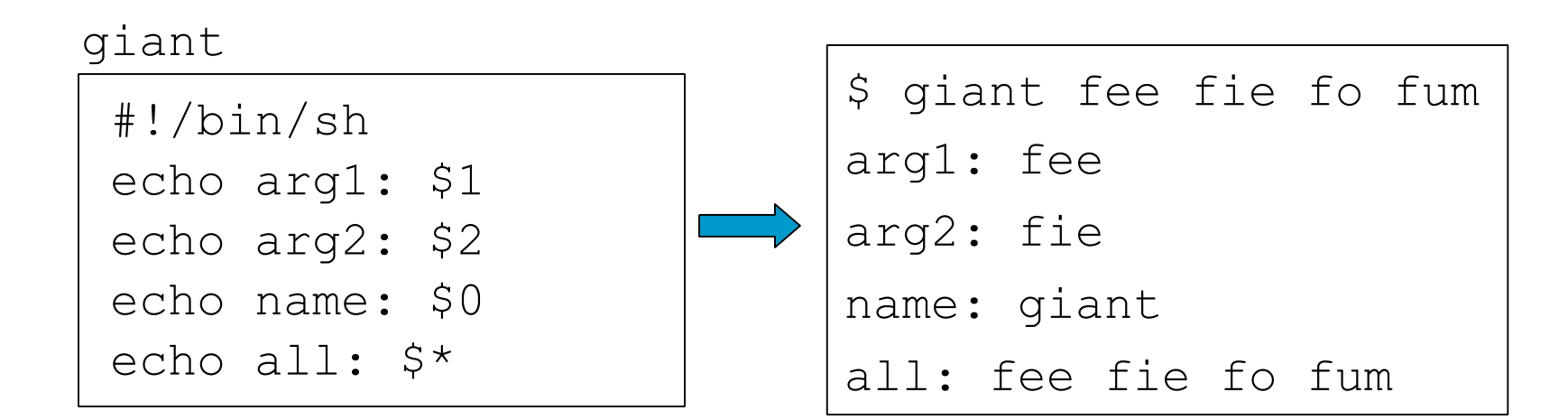

**(Remember to run** chmod  $u+x$  giant or chmod 711 giant)

## Positional Parameters

#### **Variable What it references**

- \$0 Name of the script
- \$# Number of positional parameters
- \$\* Lists all positional parameters
- \$@ Same as \$\* except when in quotes
- "\$\*" Expands to a single argument ("\$1 \$2 \$3")
- "\$@" Expands to separate arguments ("\$1" "\$2" "\$3")
- \$1 .. \$9 First 9 positional parameters
- \${10} 10th positional parameter (need to use braces)

## set and shift

- set assigns positional parameters to its arguments.
	- \$ set `date`

\$ echo "The date today is \$2 \$3, \$6"

The date today is May 25, 2006

• shift – change the meaning of the positional parameters

giant2

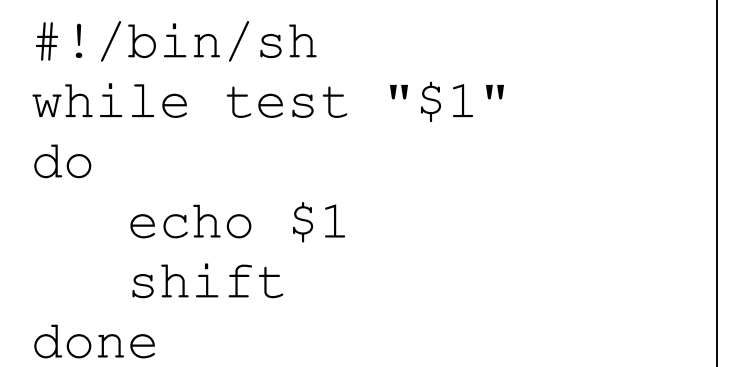

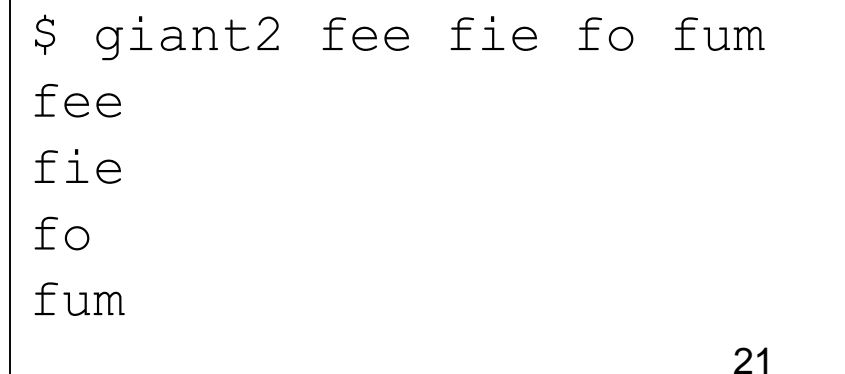

# Iterating over arguments

- Don't use this one unless you know that the argument list will always be short
- sh allows only 9 positional parameters

```
#!/bin/sh
while test "$1"
do
   echo $1
   shift
done
```
- The method below is more portable.
- Use this one.

```
#!/bin/sh
for arg in "$@"
do
   echo $arg
done
```
#### Even more on quotes

- Getting the quotes right on a loop or similar commands can be a bit tricky.
- The following 4 loops do different things:

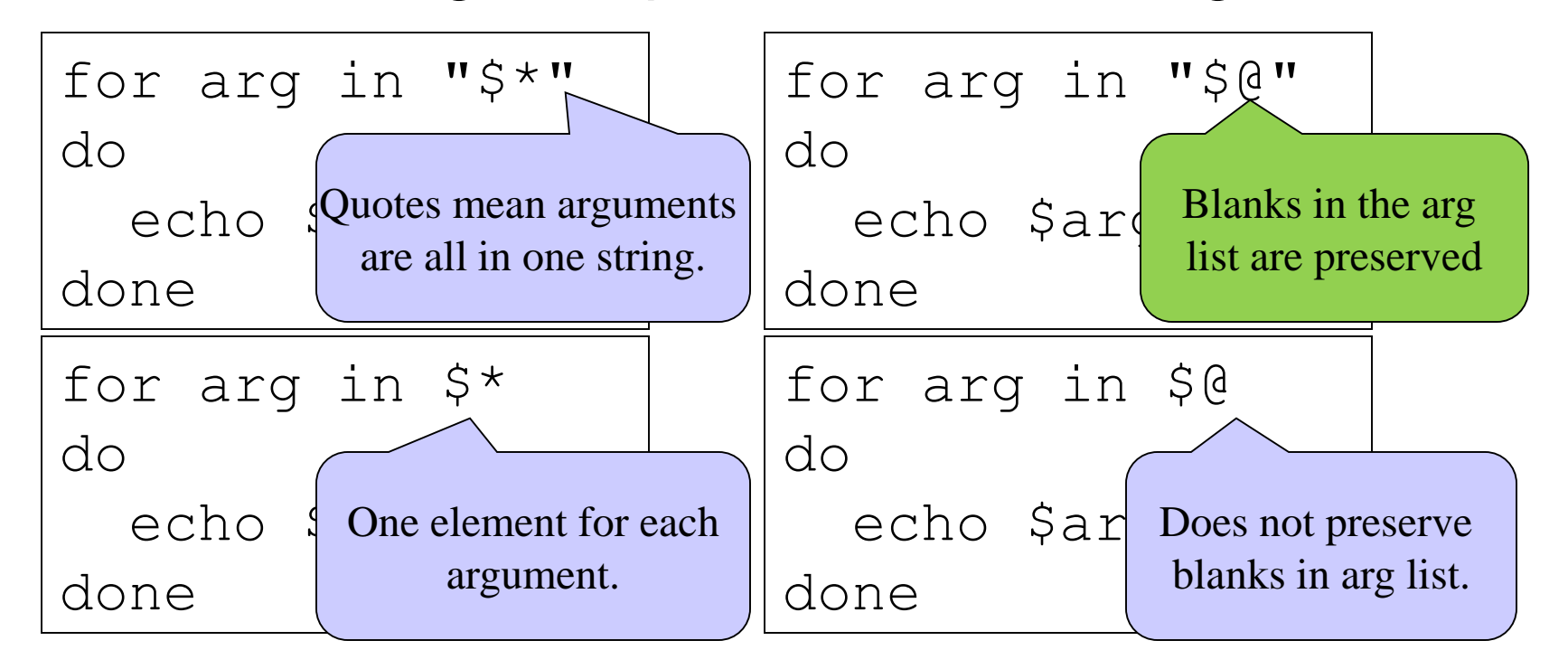

## **EXPRESSIONS**

#### expr

• Since shell scripts work by text replacement, we need a special function for arithmetic. Strings may be evaluated as numbers using **expr**

 $x=1$ 

- expr \$x #evaluates to 1
- expr \$x + 3 #evaluates to 4

 $x=$  expr  $5x + 3$  #evaluates to  $x=4$ y=`expr 3 \* 5` #doesn't work

#### expr: more examples

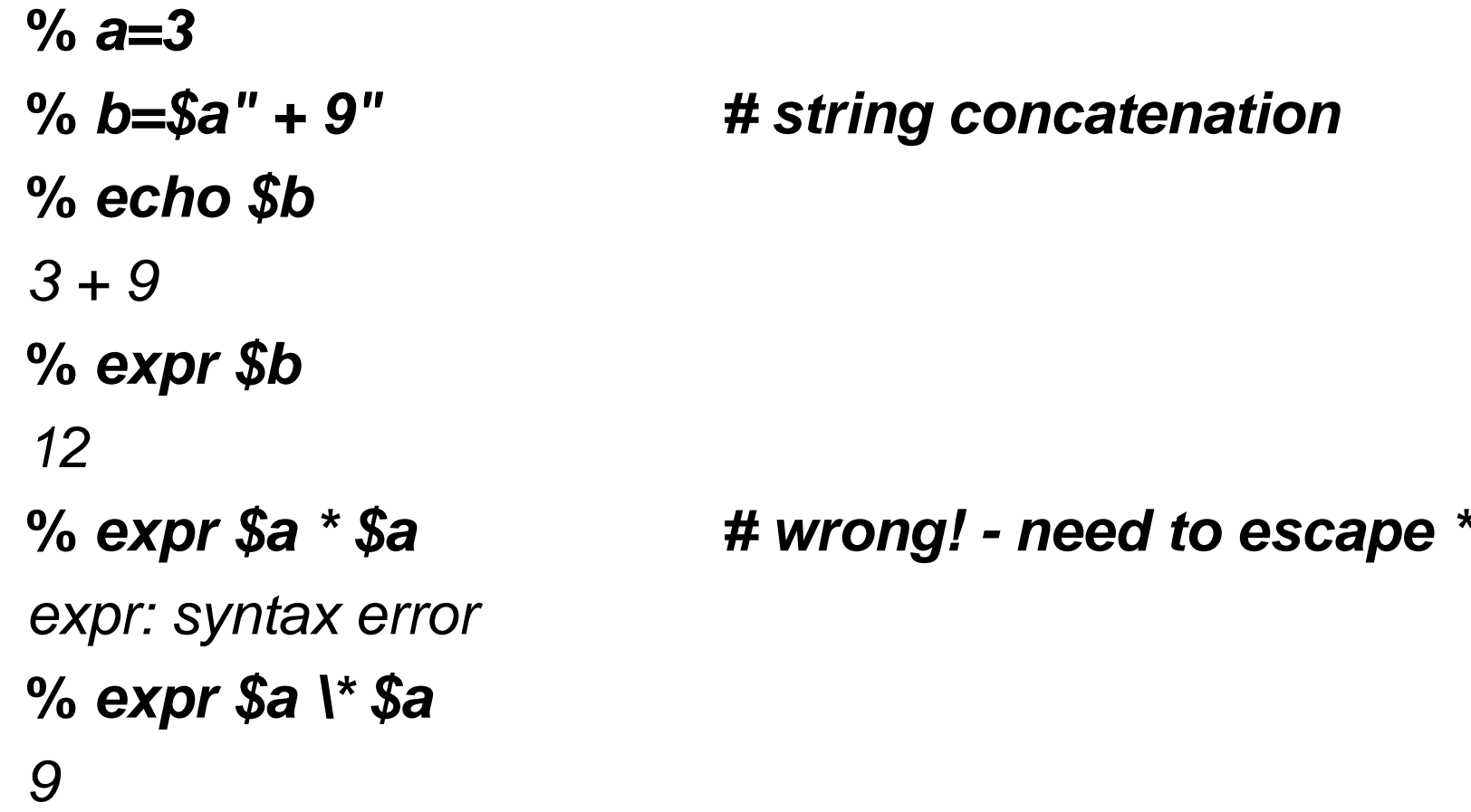

# String matching using expr

expr \$string : \$substring

- Returns the length of matching substring at the beginning of string. Example:
	- % string="hello"
	- % substring="hel"

```
% expr $string : $substring
3
```
- It returns 0 if the substring is not found at the beginning of string.
- Useful in some simple cases. If you need anything more complicated use Python, Perl, **sed** or **awk**.

### **READING USER INPUT**

### read

• reads one line from standard input and assigns successive words to the specified variables. Leftover words are assigned to the last variable.

name

#!/bin/sh

echo "Enter your name:"

read fName lName

echo "First: \$fName"

echo "Last: \$lName"

\$ name

Enter your name: Alexander Graham Bell First: Alexander Last: Graham Bell

# Reading User Input: example

#!/bin/bash echo "Hi, please type a word:" **read** word echo "The word you entered is: \$word" echo "Can you please enter two words? " **read** word1 word2 echo "Here is your input: \"\$word1\" \"\$word2\"" echo "What are your three favorite colours ? " # -a makes read command to read into an array **read -a** colours echo "My favorite colours are \${colours[0]},  $${colors[1]}$ and ${colors[2]}:-)$  " 30

# Reading from a file

while read line do echo \$line done < \$file

- Reads one line at a time from a file.
- **Sfile contains the name of the file that** will be read from.

## **FUNCTIONS**

### functions

#### function FUNCTION { COMMANDS; }

or

```
FUNCTION () { 
  COMMANDS;
```
}

# functions (more)

• You can create your own functions or subroutines:

```
% myfunc() {
  arg1=$1
  arg2=52echo $arg1 $arg2 $globalvar
  return 0
}
% globalvar="I am global"
```
- % myfunc num1 num2
- % num1 num2 I am global
- Notes:
	- Arguments are passed through positional parameters.
	- Variables defined outside the function are visible within.
	- Return value is the value of the last executed command in the function.

# functions: example

```
#!/bin/bash
# BASH FUNCTIONS DECLARATION
function function_B {
  COMMANDS;
}
function function_A {
  echo $1
}
# FUNCTION CALLS
```

```
% function_A "Function A."
```

```
% function_A.
```
#### find [path…] [expression]

- Expression
	- Options:
		- -maxdepth level
	- Tests:
		- -name pattern
			- Base of file name matches shell pattern pattern
		- -newer file
			- File was modified more recently the file.
	- Actions
		- -print
		- $\bullet$   $-exec$

#### find: example

Displays the names of all the Java files in directories in and below the current working directory.

find .  $\lnot$  -name  $'' *$ . java" –print

## **USING PIPES**

• Question 1:

How many people with EECS accounts are using the bash shell as their default shell?

#### (We need to know that the default shell is stored in /etc/passwd)

papaggel:x:18084:2000:Manos Papagelis:/cs/home/papaggel:/cs/local/bin/bash paras273:x:15708:10000:Parastoo Baghaei Ravari:/cs/home/paras273:/bin/false pareto:x:9733:7000:Park Search Engine:/cs/home/pareto:/buonly parham71:x:17252:10000:Parham Amani:/cs/home/parham71:/bin/false paria:x:12757:3000:Paria Mehrani:/cs/home/paria:/cs/local/bin/tcsh

...

• Solution:

grep bash /etc/passwd | wc -l

Answer: 10

• Question 2:

How many EECS accounts are there?

• Solution:

wc -l /etc/passwd

#### Answer: 2924

# Another problem

• Question 3:

How many people are running bash or tcsh right now?

- Solution Steps:
	- $-$  Step 1: Display active processes using  $ps$ 
		- •man ps
		- ps normally shows processes associated with your terminal
		- use the options aux to display all processes

– Step 2: Extract the processes running bash. ps aux | grep bash

root 917 0.0 0.0 115640 1116 ? S Jan05 0:56 /bin/bash papaggel 1623 0.0 0.0 116964 3756 pts/0 Ss+ 09:10 0:00 -bash papaggel 23113 0.1 0.0 116836 3516 pts/14 Ss 10:37 0:00 -bash papaggel 23309 0.0 0.0 112664 976 pts/14 S+ 10:38 0:00 grep

– Step 3: Weed out the grep process itself (man grep)

ps aux | grep bash | grep -v grep

– Step 4: Keep only info about user names

- Strip out only the name
- Use cut to break each line into fields.
- Two ways to do it:

 $-$  cut  $-d$  " "  $-f$  1

» Set the delimiter to be a space and select the first field.

```
- cut -c -8
```
» Select characters from beginning to the 8th one

```
ps aux | grep bash | grep -v grep | cut -d " " -f 1
```
#### man cut

#### **NAME**

cut - remove sections from each line of files **SYNOPSIS**

**cut** [OPTION]... [FILE]...

#### **DESCRIPTION**

Print selected parts of lines from each FILE to standard output.

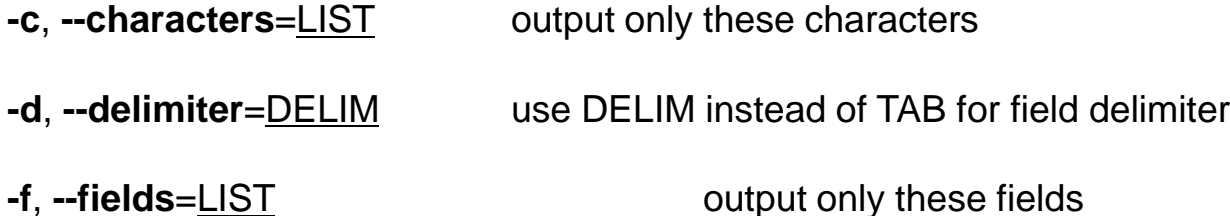

Use one, and only one of **-b**, **-c** or **-f**. Each LIST is made up of one range, or many ranges separated by commas. Each range is one of:

N N'th byte, character or field, counted from 1

N- from N'th byte, character or field, to end of line

N-M from N'th to M'th (included) byte, character or field

The order of bytes, characters or fields in the output will be identical to those in the input. With no FILE, or when FILE is -, read standard input.

– Step 5: Sort them

**ps aux | grep bash |grep -v grep | cut -d " " -f 1 | sort** 

– Step 6: Get rid of duplicates (if any) **ps aux | grep bash |grep -v grep | cut -d " " -f 1 | sort | uniq**

– Step 7: And finally, count them…

**ps aux | grep bash |grep -v grep | cut -d " " -f 1 | sort | uniq | wc -l**

### **EXAMPLE SHELL SCRIPTS**